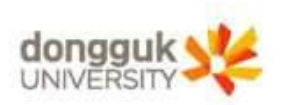

### 1. mDRIMS 접속 및 학번조회

시스템 점검시간 공지 (시스템점검 시간에는 사용하실 수 없습니다.) 정기점검 : 매일 07시 ~ 09시, 12시 ~ 13시 (정상처리시 20분 소요) 비정기점검 : 00시 ~ 07시, 20시 ~ 21시

학부생 정규학기(1,2학기) 수강신청: https://sugang.dongguk.edu 에서 하시기 바랍니다. 폐감대체신청은 학교유드림스에서 하시기 바랍니다.

홀페이지: https://www.dongguk.edu 포탈(인증서관리): https://portal.dongguk.edu 이클래스: https://eclass.dongguk.edu 인터넷증명발급: https://dongguk.certpia.com 웹메일 : https://mail.dongguk.edu 드림패스: https://ddp.dongguk.edu 중앙도서관: https://lib.dongguk.edu

본 시스템은 Chrome 및 Edge 브라우저에 최적화되어있습니다.

© 2021 DONGGUK UNIVERSITY. ALL RIGHTS RESERVED. 개인정보처리방침 | 사용안내

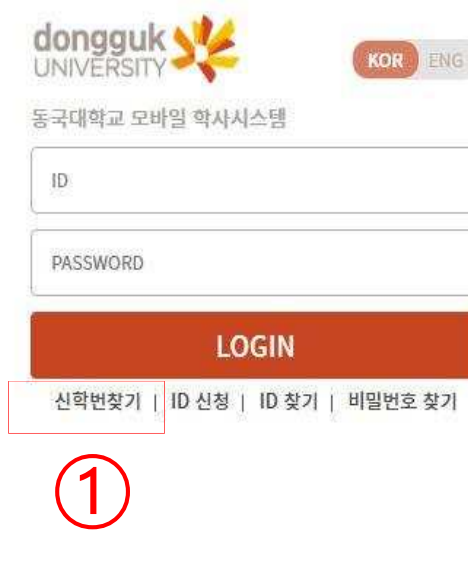

바이오메디캠퍼스

10326 경기도 고양시 일산동구 동국로32 동국대학교 바이오메디캠퍼스

# 1. mDRIMS 접속 : https://mdrims.dongguk.edu/ 2. 로그인 버튼 하측 신학번찾기(①)클릭

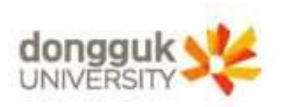

### 1. mDRIMS 접속 및 학번조회

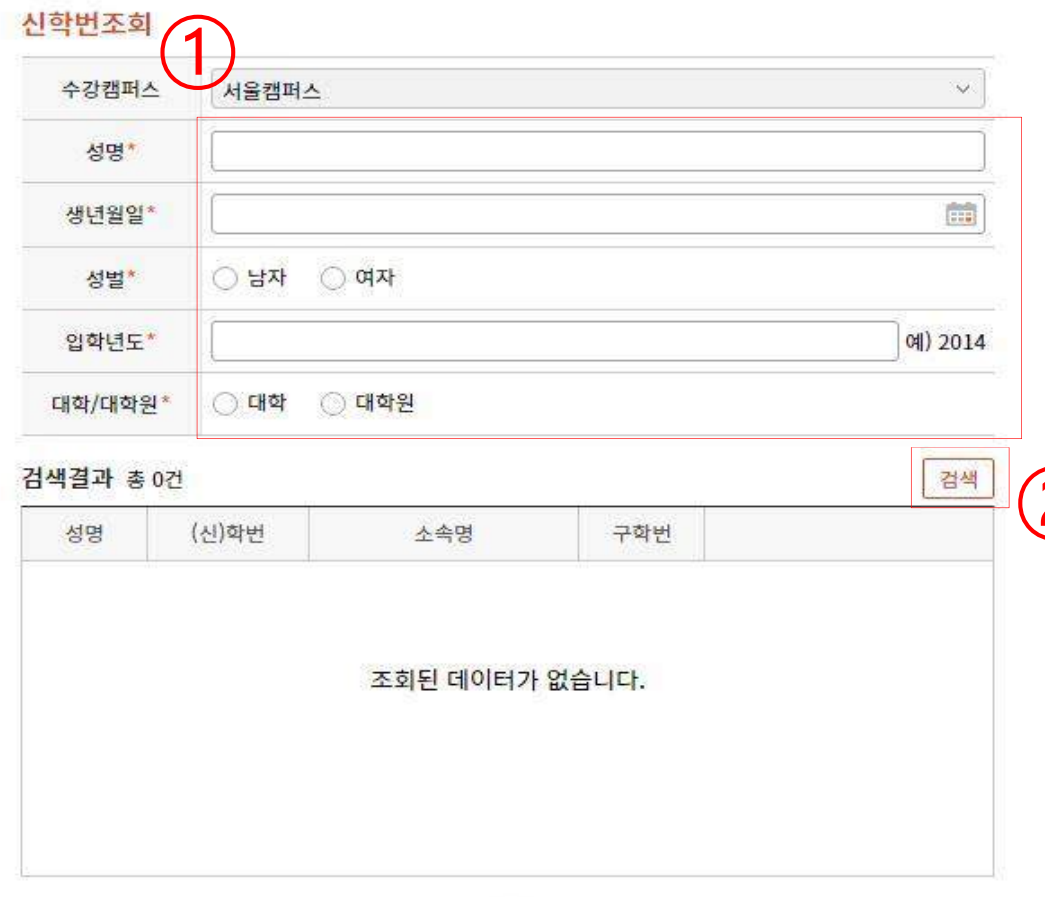

### 1. 성명, 생년월일, 성별, 입학년 도(2024)입력, '대학'체크(①)

# ② 검색결과에서 학번 확인 후 2. 우측 검색(②)클릭 → 하단 '닫기'클릭

닫기

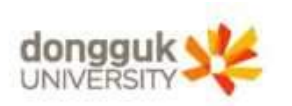

#### 2. mDRIMS 로그인

시스템 점검시간 공자 (시스탬점검 시간에는 사용하실 수 없습니다.) 정기점검 : 매일 07시 ~ 09시, 12시 ~ 13시 (정상처리시 20분 소요) 비정기점검 : 00시 ~ 07시, 20시 ~ 21시

학부생 정규학기(1,2학기) 수강신청 : https://sugang.dongguk.edu 에서 하시기 바랍니다. 폐감대체신청은 학교유드립스에서 하시기 바랍니다.

홈페이지 : https://www.dongguk.edu 포탈(인증서관리): https://portal.dongguk.edu 이클래스: https://eclass.dongguk.edu 인터넷증명발급: https://dongguk.certpia.com 웹매일: https://mail.dongguk.edu 드림패스: https://ddp.dongguk.edu 중앙도서관: https://lib.dongguk.edu

본 시스템은 Chrome 및 Edge 브라우저에 최적화되어있습니다.

C 2021 DONGGUK UNIVERSITY. ALL RIGHTS RESERVED. 개인정보처리방침 | 사용안내

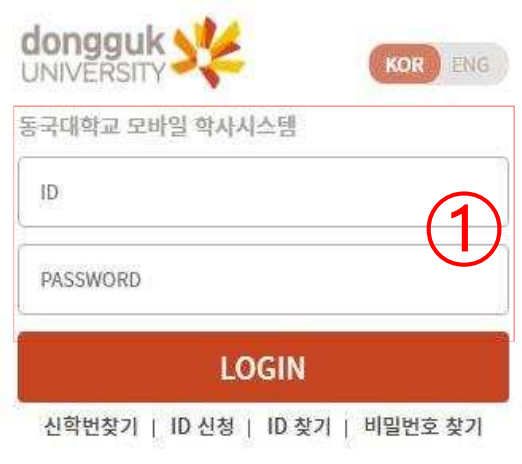

 $\begin{CD} \begin{pmatrix} 0 \end{pmatrix} & \text{if } \mathbb{Q} \to \text{Login} \end{pmatrix}$ 1. ID(본인학번), PW(생년월일dg!) 예) 2005.01.31생일 경우, PW는 050131dg!

#### 2. 최초 로그인 후 PW 변경 필수

바이오메디캠퍼스

10326 경기도 고양시 일산동구 동국로32 동국대학교 바이오메디캠퍼스

## 1. 학사정보(①) →학적(②) → 학적기본관리 → 학적부열람및수정(③) 2. 우측 하단 영어레벨테스트 등급(L0~L5)확인 (④)

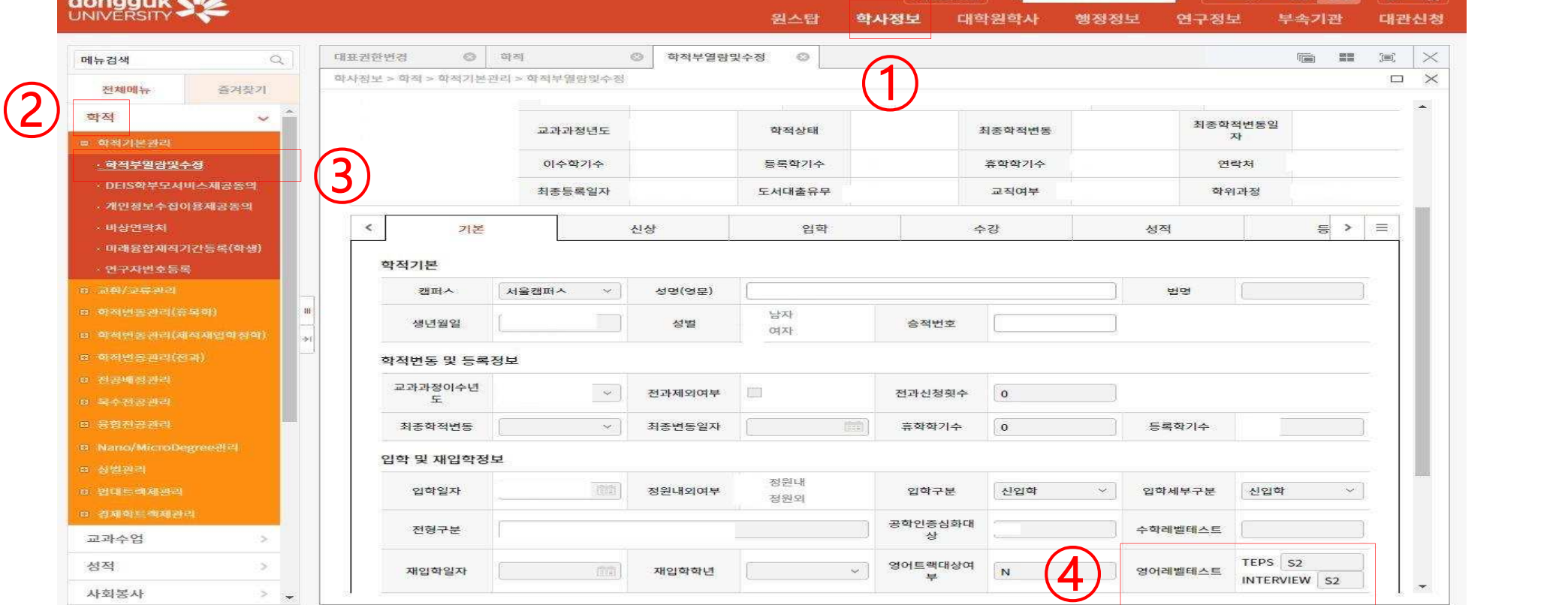

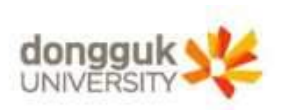

# 3. 학사정보 메뉴에서 성적 확인

# 4. 부속기관 메뉴에서 성적 확인

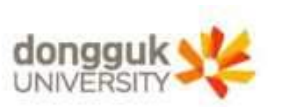

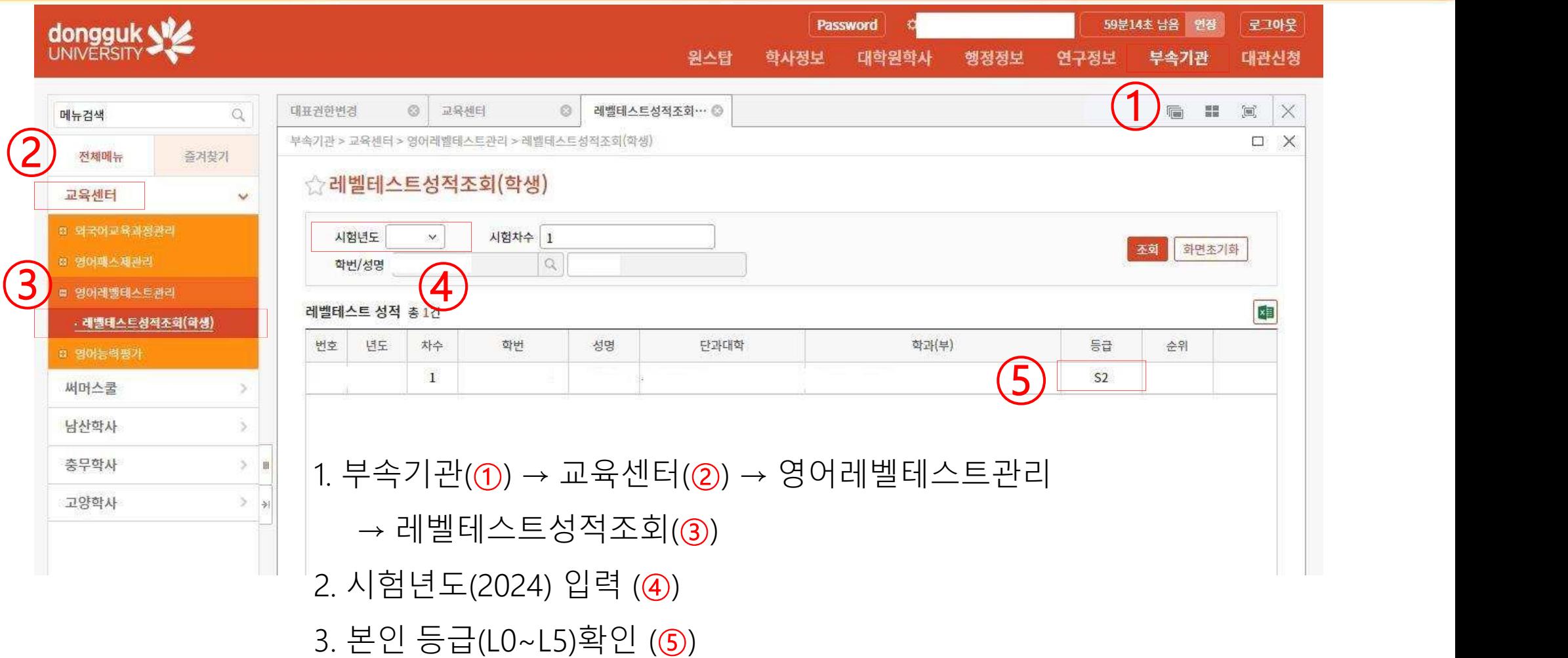

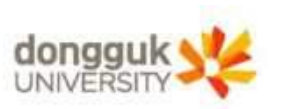

## 5. 등급(그룹)별 강좌 수강신청

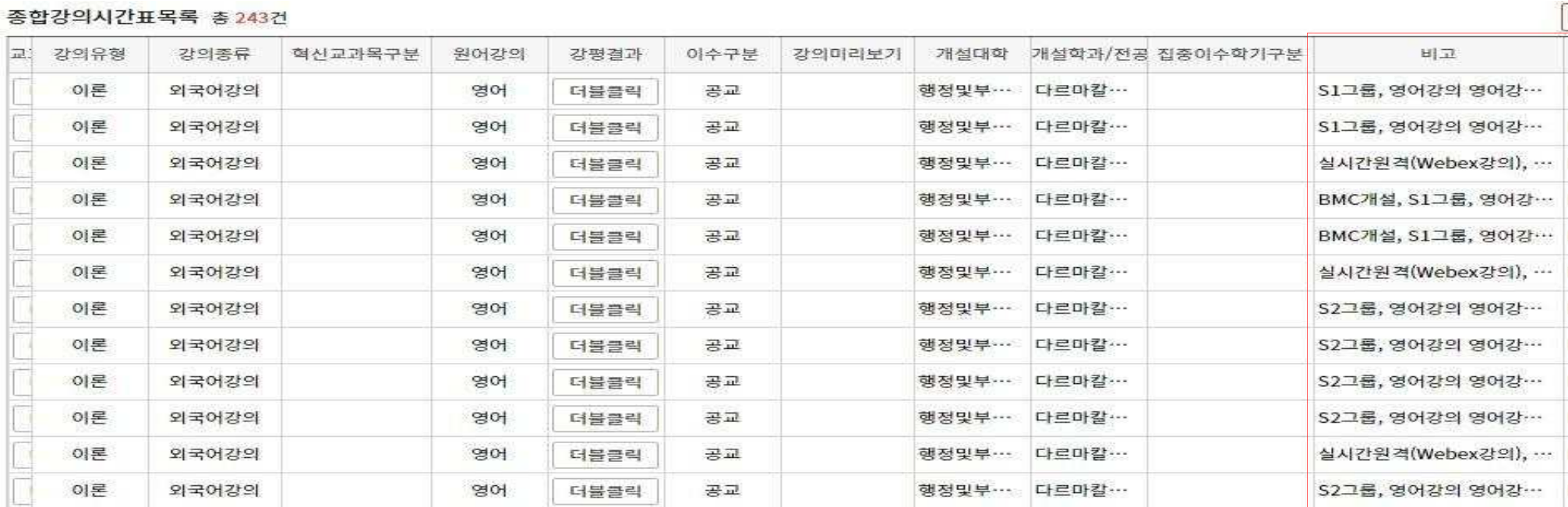

#### 1. 수강신청시 과목별 '비고'란 확인 필수

#### ⇒ <u>단과대 구분, 등급(L1~L5) 그룹에 따라 수강신청 가능</u>

2. L1~L4 : 그룹별 교과목 이수 Global English / Business English 중 택 1(3학점)

3. L5 : 교과목 순서대로 이수 BasicEAS(0학점) → Global English / Business English 중 택 1(3학점)